## **TCQi- Home Borrar Proyecto/Obra en TCQi**

Para **borrar** un Proyecto/Obra en TCQi, nos ubicaremos en la línea correspondiente y seleccionaremos la opción **Borrar** clicando el icono

From: <http://wiki.itec.cat/> - **Wiki**

Permanent link: **[http://wiki.itec.cat/doku.php?id=tcqi:tcqi\\_modulos:tcqi\\_home:borrar\\_proyecto\\_obra&rev=1501159218](http://wiki.itec.cat/doku.php?id=tcqi:tcqi_modulos:tcqi_home:borrar_proyecto_obra&rev=1501159218)**

Last update: **2017/07/27 12:40**

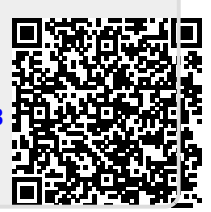